# TELE SOLVE

ISDN Telephone

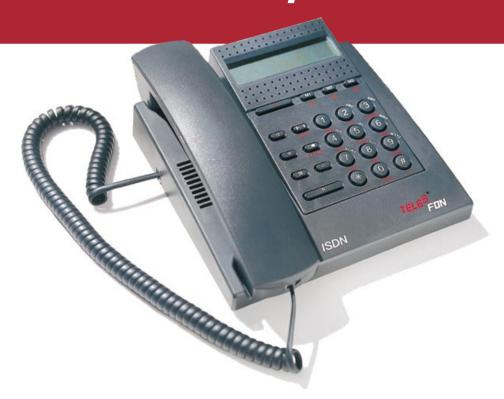

User's Manual

ISDN.....TELE5

### Introduction

Welcome to the TELES ISDN family!

You are now the owner of a TELES.FON. The whole family can enjoy the benefits of ISDN telephony. Telecommunications in the office is also more comfortable.

- The phone is ringing and you wonder who it could be for? Now three members of the family can have their own telephone number with their own special ring tone.
- The party you are trying to reach is frequently busy.

  The Callback when busy function automatically establishes a connection for you as soon as the line is free again.
- Is the baby really sound asleep?
   A discrete call to the telephone set on Room monitoring in the child's room gives you peace of mind.
- Your child lifts the receiver and Grandma is on the other end of the line automatically?
   Thanks to Direct call.
- Transfer of calls are possible only through a private branch exchange?
   TELES.FON makes Comfortable call transfer to other TELES devices on the ISDN line possible.
- You would rather have your PC handle and log your calls? As a member of the TELES.ISDN family the TELES.FON can hook up to your computer through an ISDN adapter. The integrated software adds even more comfort to ISDN telephony.
- How about a charges counter for all devices on the ISDN line? The TELES.FON is counting right along.

These are just a few of the special features that the TELES.FON offers. Read the detailed descriptions on the following pages on how to get the most out of your TELES.FON and ISDN telephony.

# Signal Tones

| OK tone         | A <b>long beeeep</b> . Your entry was successful and is being confirmed.                                  |
|-----------------|----------------------------------------------------------------------------------------------------|
| Error tone      | A <b>short beep</b> . You have attempted to use a blocked or impossible function.                         |
| Impossible tone | <br><b>Two short beeps</b> . You have attempted to activate a function that does not work in this state.  |
| Call waiting    | <b>Two beeps</b> . While you are speaking on the phone or making settings someone is trying to reach you. |

# **The Function Keys**

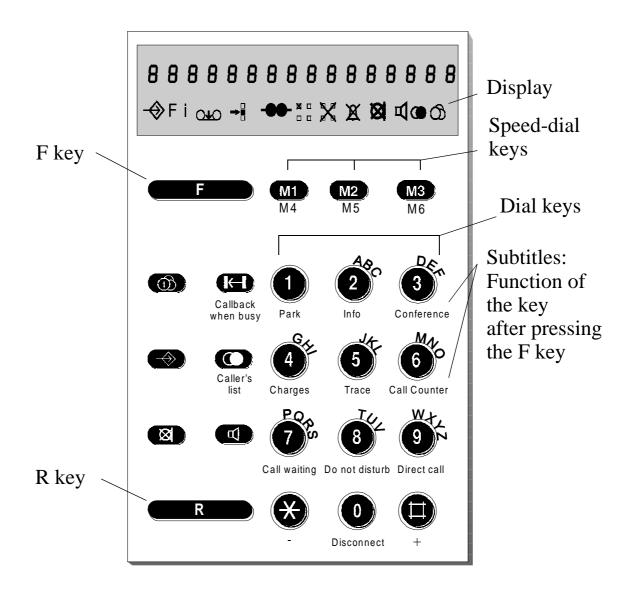

Functions of the special keys (without the F-key)

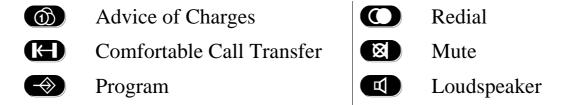

# The Display

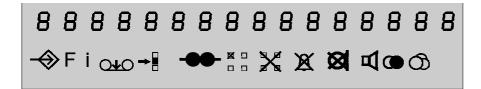

| Symbol      | Function                                                                                       | Symbol | Function                                                       |
|-------------|------------------------------------------------------------------------------------------------|--------|----------------------------------------------------------------|
| <b>→</b>    | Telephone is in the <b>Programming mode.</b> Dialing is not possible.                          |        | Partial block is activated.                                    |
| F           | Switched to Function mode; second key case is valid.                                           |        | Global block is activated or call charges account is depleted. |
| i           | Blinking - new <b>message</b> from OPP 6.0.                                                    | A      | Loudspeaker is on.                                             |
| <b>○↓</b> ○ | Answering machine<br>from OPP 6.0 is record-<br>ing. (Only with<br>TELES.OnlinePower-<br>Pack) | X      | <b>Do not disturb</b> No calls are accepted.                   |
| →■          | <b>Direct call</b> is activated.                                                               | Ø      | Mute Receiver is deactivated                                   |
| <b>(</b>    | Advice of Charges is activated; call charges are displayed.                                    |        | Callback when busy is activated.                               |
|             | Room monitoring is activated.                                                                  |        |                                                                |

### **Standard Displays**

# Display with receiver down.

The first MSN is not confirmed. MSN 2-3 confirmed or not set. Followed by date and time.

# Display during dialing

The number being dialed is shown in the display.

# Display during an active connection

Connection time and advice of charges<sup>1</sup> are displayed.

# Display when the telephone rings:

If the caller has Caller ID then that number is shown/Otherwise an "n"

Caller with Caller ID on a programmed MSN: MSN and call number are displayed.

Caller with suppressed Caller ID or analog phone on a programmed MSN: MSN and "n" are displayed

# Display following termination of the connection.

# Display during partial or global block

Either  $^{\bowtie}_{\sqcap}$  or respectively  $\nearrow$ .

Date and time appear after the first established connection

34567890

2-17 0.24 ©

0928063112

2 0928063112

2 n

Charges of the connection

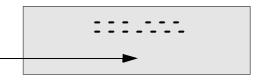

1. The feature "advice of charges" needs to be arranged for with your telephone company.

| Function                                                                           | Key Combination                                                                                                    | Page |
|------------------------------------------------------------------------------------|----------------------------------------------------------------------------------------------------|------|
| Turn on/off Call Forwarding                                                        | <b>⑤ S S S S S S S S S S</b>                                                                                                    | 42   |
| Set <b>Call Forwarding</b> target call no. and type of call forwarding             |                                                                                                    | 43   |
| Activate/deactivate Call Waiting                                                   | <b>◆ 73 □ 1</b> or <b>0 ◆</b>                                                                                                    | 32   |
| Accept Call Waiting or Answering Machine call                                      |                                                                                                    | 16   |
| Turn on/off Direct Call                                                            | <b>F</b> 0                                                                                                    | 41   |
| Enable Charge Account                                                              | ◆ • • call charges> ◆                                                                                                    | 35   |
| Disable Charge Account                                                             |                                                                                                    | 35   |
| Display Charge Account                                                             | <b>6</b> 4 <b>6</b>                                                                                                    | 20   |
| Display <b>Call Charges</b> on the device terminal Total call charges on ISDN line |                                                                                                    | 21   |
| Enter Call Charges Factor/Type                                                     | <ul> <li>Call charges factor&gt;</li> <li>Charges type 0 or 1&gt;</li> <li>Switch between factor and type with and</li> <li>.</li> </ul> | 36   |
| Resetting Call Charges and Connection Counters                                     |                                                                                                    | 37   |
| Resetting Call Charges of all Devices on the ISDN line                             |                                                                                                    | 37   |
| Callback when busy                                                                 |                                                                                                    | 10   |
| Permit/suppress Caller ID                                                          | <b>◆ 7 1</b>                                                                                                    | 34   |
| Send different Caller ID/MSN                                                       | hold2or3 î 🕾                                                                                                    | 6    |
| Call from Caller's List                                                            | FO                                                                                                    | 12   |
| Comfortable Call Transfer                                                          | <pre><device id=""> </device></pre>                                                                                                    | 14   |
| Display Connections Counter                                                        | E 6 E                                                                                                    | 20   |
| Set Device ID                                                                      | ◆ 9 2 F <device id=""> ◆</device>                                                                                                    | 26   |
| Disconnect                                                                         | <b>6</b> 0                                                                                                    | 9    |
| Increase/decrease Display Contrast                                                 | <b>◆ 70</b> □ or <b>*</b>                                                                                                    | 28   |
| Do not disturb                                                                     | <b>F</b> 8                                                                                                    | 28   |

| Function                                                                                                    | <b>Key Combination</b>                                                                                                    | Page |
|----------------------------------------------------------------------------------------------------|----------------------------------------------------------------------------------------------------|------|
| Hold and alternate                                                                                                    | R                                                                                                    | 15   |
| <b>Information</b> about the last connection: Number, duration and charges                                                 | <b>6</b> 22 <b>6</b>                                                                                                    | 19   |
| Turn on/off Loudspeaker                                                                                                    |                                                                                                    | 9    |
| Increase or decrease the volume of the <b>Loudspeaker</b> and <b>Receiver</b>                                              | Figure (quieter) F                                                                                                    | 25   |
| Change/delete Multiple Subscriber<br>Number (MSN)                                                                          | ◆ 1 <1,2,3>                                                                                                    | 31   |
| Mute receiver and microphone                                                                                               |                                                                                                    | 8    |
| Notebook function                                                                                                    |                                                                                                    | 11   |
| Putting a call <b>On Hold Disconnect</b> active connection                                                                 | R B F 0                                                                                                    | 15   |
| Park a connection.                                                                                                    | F                                                                                                    | 13   |
| Re-establish a connection                                                                                                  | FO <park id=""> A</park>                                                                                                    |      |
| Turn on/off Partial/Global Block                                                                                           | 0=no block, 1=partial block, 2=global block                                                                                                    | 39   |
| Set 1 <sup>st</sup> - 5 <sup>th</sup> blocked numbers for <b>Partial</b> block or excepted numbers for <b>Global</b> block | (global block) or (global block) <1-5>                                                                                                    | 40   |
| Enter/change <b>PIN</b> (Personal Identification Number)                                                                   | old, new, new, new                                                                                                    | 27   |
| Reset                                                                                                    | ●93●                                                                                                    | 48   |
| Reset default settings                                                                                                    |                                                                                                    | 24   |
| Set <b>Ring Tone and Volume</b> , volume increase and start volume of the volume increase                                  | <pre> ② <msn1,2,3> ② ② ③ ② (volume quieter/louder) = ③,① (volume increase on/off) = ④,⑤ (start volume quieter/louder) = ⑦,⑨ (ring slower/quicker)</msn1,2,3></pre> | 30   |
| Redial                                                                                                    |                                                                                                    | 6    |
| Calling Room Monitoring                                                                                                    | of TELES.FON for which room monitoring has been set                                                                                                    | 18   |
| Turn on/off Room Monitoring                                                                                                | ◆ 7 2 1 or 0 ◆                                                                                                    | 33   |
| Set/change Speed-Dial Number                                                                                               | ◆ < M1 - M3 or F M1 - M3 >                                                                                                    | 29   |
| <b>Three-Party Conference</b>                                                                                              | <b>F</b> 3                                                                                                    | 17   |
| Trace Malicious Caller                                                                                                    | <b>F</b> 6                                                                                                    | 21   |

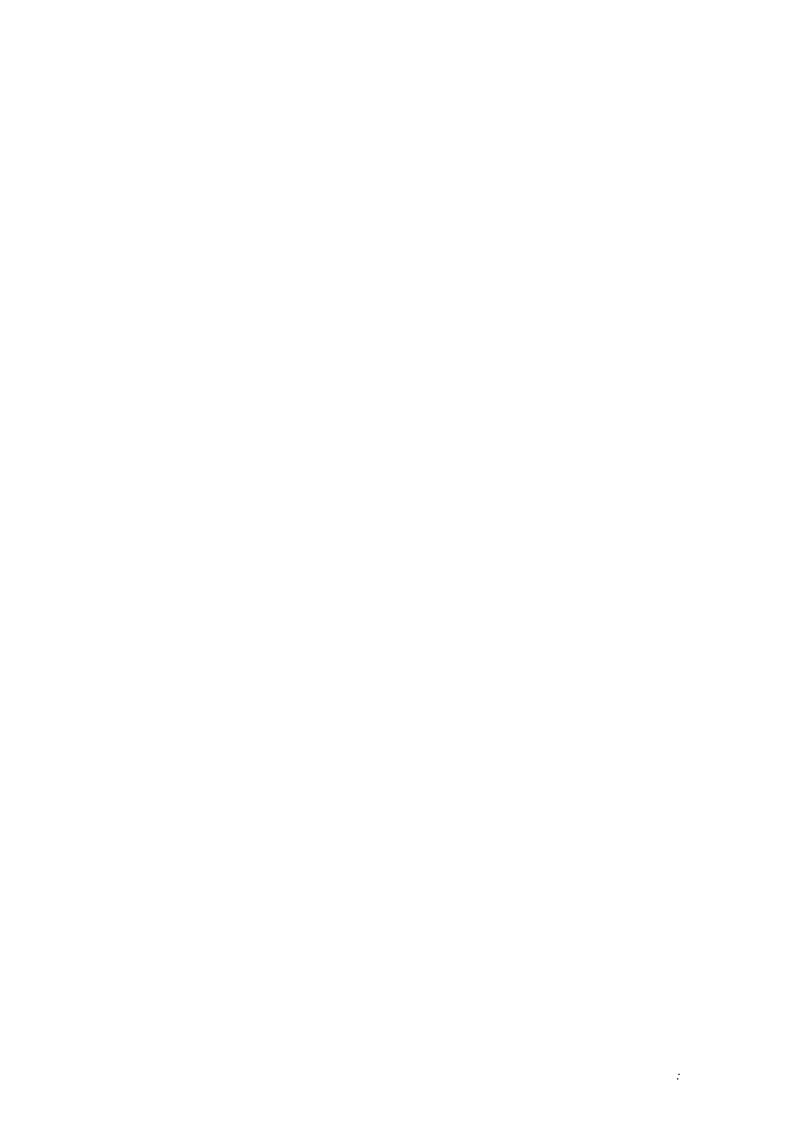

# Table Of Contents

| Setup and Installation                                    | 1           |
|-----------------------------------------------------------|-------------|
| General                                                   | 1           |
| Limitations                                               | 1           |
|                                                           |             |
| Setup and Installation                                    | 2           |
| List of contents                                          | 2           |
| Safety concerns                                           | 2           |
| Setting up the phone                                      |             |
| Putting together the telephone's components               |             |
| Attaching to the telephone net                            |             |
| Cleaning                                                  |             |
| Operation during power failure                            |             |
| operation during power famule                             |             |
| Basic Telephony Functions                                 | 5           |
| General notes on operation and programming                |             |
| Dial pad dialing                                          |             |
| Sending different Caller ID/MSN                           |             |
| Redial key dialing                                        |             |
| Caller's list dialing                                     |             |
| <u> </u>                                                  |             |
| Notebook dialing                                          |             |
| Speed-dial key dialing                                    |             |
| Caller's call number display, call refusal                |             |
| Mute                                                      |             |
| Loudspeaker                                               |             |
| Hands-free                                                |             |
| Terminating a connection                                  |             |
| Callback when busy                                        |             |
| Notebook function                                         |             |
| Caller's list with connection display, date and time      |             |
| Control signals (DTMF)                                    | 12          |
|                                                           |             |
| Telephoning - Special Functions                           |             |
| Parking and recommencing a conversation                   |             |
| Comfortable call transfer                                 |             |
| Putting a call on hold (Hold for enquiry)                 | 15          |
| Hold and alternate                                        | 15          |
| Call waiting                                              | 16          |
| Three-party conference                                    |             |
| Room monitoring ("babysitting")                           | 18          |
| Information on the last connection                        |             |
| Connections counter                                       | 20          |
| Charge account "advice of charges"                        |             |
| Cumulative charges                                        |             |
| Tracing calls (Malicious Call Identification)             |             |
| TELES.FON and the TELES.OnlinePowerPack answering machine |             |
| TELES.FON and Information display from OnlinePowerPack    |             |
| Resetting to delivery state                               |             |
| reseming to derivery state                                | <del></del> |

# Table Of Contents

| Pro  | gramming                                                | 25        |
|------|---------------------------------------------------------|-----------|
|      | Time and date                                           | 25        |
|      | Volume of the loudspeaker and receiver                  | 25        |
|      | Device ID                                               | 26        |
|      | PIN (Personal Identification Number)                    | 27        |
|      | Display contrast                                        | 28        |
|      | Do not disturb                                          | 28        |
|      | Speed-dial numbers                                      | 29        |
|      | Ring melody and volume                                  | 30        |
|      | Multiple Subscriber Number (MSN)                        | 31        |
|      | Call waiting                                            | 32        |
|      | Room monitoring                                         | 33        |
|      | Caller ID                                               | 34        |
|      | Charge account                                          | 35        |
|      | Charges factor                                          | 36        |
|      | Call charges and connections counter                    |           |
|      | Resetting call charges of all devices on the ISDN line  | 37        |
|      | Number of digits for the park ID                        | 38        |
|      | General explanation of call numbers blocking            | 39        |
|      | Blocks                                                  | 39        |
|      | Call numbers for the partial and global block           | 40        |
|      | Direct call                                             | 41        |
|      | Call forwarding                                         | 42        |
|      | Destination call numbers for call forwarding            | 43        |
|      | Call forwarding                                         | 44        |
|      |                                                         |           |
| PC-  | Integrated Telephony                                    |           |
|      | TELES.OnlinePowerPack (not included with the TELES.FON) | 45        |
|      |                                                         |           |
| Tec  | hnical Data/General Notes                               |           |
|      | Technical data                                          |           |
|      | Licensing                                               | 46        |
| ~ •  |                                                         |           |
| Solv | ving Minor Problems on your Own                         |           |
|      | Faults and troubleshooting                              | 47        |
| Hot  | line and Service                                        | 49        |
|      |                                                         |           |
| App  | Dendix                                                  | <b>50</b> |
|      |                                                         |           |

### General

### **ISDN** independent features

Hands-free operation, On-hook dialing, Loudspeaker operation

Loudspeaker volume adjustment, Adjustable ring melody and volume

Phone silent (Do not disturb), Muting

Date / time display, Call timer

Direct call

Partial and Global block

Room monitor with extended loudspeaker function

Call charge and total charges, Total charges all devices on ISDN line

Charge account, Resetting total call charges

Call counting

Secure programming with 5-digit PIN code

Memory for 6 speed-dial numbers

Suffix dialing

Redial with history function (5-number memory)

Caller list with up to 10 numbers, Callback when busy

DTMF-dialing

# **ISDN** dependent features:

Euro-ISDN protocol DSS1

3 Multiple Subscriber Numbers (MSN)

Caller ID presentation (CLIP), Caller ID suppression (CLIR)

Call waiting

Three-party conference

Call forwarding unconditionally

Call forwarding no reply (conditional if call is unanswered)

Call forwarding on busy (conditional if line is engaged)

Parking / Comfortable call transfer

Hold for enquiry, Hold and alternate

Trace calls (Malicious Call Identification)

### Limitations

Due to technical differences in ISDN lines of various countries not all features of your TELES.FON may be available.

### List of contents

- 1 Telephone
- 1 Telephone receiver
- 1 Telephone cable
- 1 Receiver cable
- 1 User's manual

### Safety concerns

The TELES.FON is intended for operation only on a DSS1 type ISDN access. Any other connection may not work.

The TELES.FON may not be altered neither in its construction nor in its safety features without the explicit prior consent of the manufacturer. Any alterations exempts the manufacturer of liability for thereby resulting damages.

Please insure that no liquids enter the telephone case. Short circuits or electrical shocks can be the consequence.

# Setting up the phone

Place the telephone on an even and stable surface. Laying a non-slipping mat or cloth under the device is recommended when placing the phone on sensitive surfaces, e.g. new or freshly polished furniture. This avoids unsightly traces on the furniture's surface.

Keep smoke, dust, vibrations and moisture from the device. Avoid extreme temperatures, direct sun light as well as powerful electromagnetic fields.

# Putting together the telephone's components

### Attaching the receiver

Slip the plug of one end of the spiralled receiver cable into the socket of the receiver and the plug of the other end into the socket on the side of your phone that is labelled with "Handset" or a receiver symbol.

# Attaching the telephone cable

The long phone cable has 2 wider plugs. One plug is plugged into the socket labelled "ISDN" at the back of the phone.

### Attaching to the telephone net

The other plug fits into the socket of your ISDN line. In case there is no ISDN access at the place of installation then you have to apply for one from your local telephone company or telecommunications provider.

The phone is now ready for operation. No further settings need to be made for "normal" telephone operations.

# Cleaning

Wipe phone with a slightly moist rag or better yet with an anti-static cloth. Do not use a dry cloth and any cleansing or scrubbing agents. This avoids building up electrostatic charges.

# Operation during power failure

Your TELES.FON can still be used in the event of a power failure.

The emergency power function can be activated/deactivated by a switch on the bottom of the case. If there is only one telephone attached to the ISDN line the switch ought to be set to "on". Should there be several telephones attached to the ISDN line, select only one of these to be able to operate under emergency power because only one device can operate in the event of a power failure. In case more than one TELES.FON is set for emergency power then the following message is displayed:

rP Error

The display will only appear if there are two or more TELES.FONs on the same ISDN interface. If telephones from other manufacturers are also attached that are also set to emergency power this error will not be identified by the TELES.FON.

In order to program the telephone under emergency power, take the following steps:

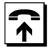

Lift the receiver.

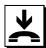

Put the receiver down again.

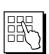

Program your TELES.FON.

Please note the following limitations of functions under emergency power:

- the volume of the ring is subdued
- on-hook dialing and hands-free operation are not possible

### General notes on operation and programming

- During on-hook dialing the last entered digit can be deleted by pressing the R key.
- Programming is generally done on-hook, i.e. you leave the receiver down while you press the keys for programming.
- If you want to interrupt the programming or an activated function (e.g. advice of charges, callers list) simply press the F -key again.
- Should there be no entry for a longer time (20s 2min) the telephone returns automatically to the basic state.
- During programming the 🖽 or 🏵 -keys can be used to switch between different dial modes
- Programming can be simplified when you use the speed-dial keys for entering call numbers.
- During programming the telephone cannot answer calls.
- Activated functions (e.g. advice of charges, caller's list) are not displayed during an incoming call.
- All functions that are activated with receiver down can be interrupted directly with the F -key.

# Dial pad dialing

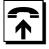

Lift the receiver or press the loudspeaker key.

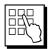

Enter call numbers.

or:

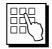

Enter call numbers.

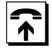

Lift the receiver or press the loudspeaker key.

### **Sending different Caller ID/MSN**

You can determine which of your MSNs should by sent as caller ID to the called party. By default the first one is sent. You can send the 2nd or 3rd MSN instead. This is practical for charging calls to different numbers and for determining which number should appear on the called party's telephone display.

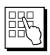

Press and hold 2 or 3 for MSN 2-3

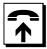

Lift the receiver and then release key.

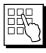

Dial the call number.

# Redial key dialing

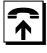

Lift the receiver or press the loudspeaker key.

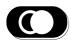

Press the redial key (the number last dialed is called).

or:

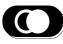

Press the redial key, possibly up to 5 times to select one of the numbers dialed previously.

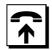

Lift the receiver or press the loudspeaker key

# Caller's list dialing

The caller's list shows up to 10 call numbers of the last callers.

Press **F C** to leaf through the list. A '-' is displayed in front of the call number if no connection had been established. Once a connection was made with this party the '-' sign is deleted.

### Displaying the call num-

# Dialing the call number

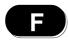

Press the F-key

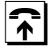

Lift the receiver. or press the loudspeaker key

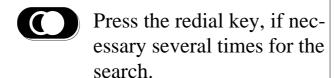

### **Notebook dialing**

You have the possibility to store up to 5 telephone numbers during a call. Press the redial key while telephoning and enter the number. Complete the entry by a renewed pressing of the redial key. Following the call the stored numbers of the notebook function can be used. The numbers can be found following the standard redial list numbers.

# Displaying the call number

# Dialing the call number

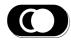

Press the redial key, if necessary several times for the search.

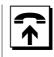

Lift the receiver or press the loudspeaker key

### Speed-dial key dialing

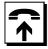

Lift the receiver.

press the loudspeaker key

M1 Press the speed-dial keys (M1-M3); for M4-M6 press the F key first

or:

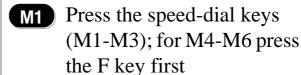

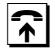

Lift the receiver press the loudspeaker key

### Caller's call number display, call refusal

If the call comes from an ISDN extension and the caller has permitted caller ID then the call number of the caller is shown on the display.

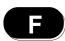

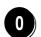

You do not want to accept the call.

The caller hears the busy tone.

### Mute

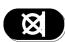

Press the mute key during a conversation and the other party cannot hear you anymore.

A renewed pressing of the mute key switches the microphone on again.

### Loudspeaker

In this mode the device's loudspeaker is also switched on in addition to the telephone receiver so that other persons in the room can listen in on the conversation.

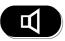

Press the loudspeaker key during the conversation. A renewed pressing of the loudspeaker key turns off the loudspeaker.

### Hands-free

You can make calls without lifting the receiver with this mode

or:

Receiver is already lifted.

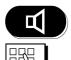

Press the loudspeaker key.

Dial a call number.

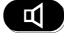

Press and hold the loudspeaker key while the receiver is lifted.

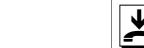

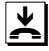

Put the receiver down and then release the loudspeaker key.

# **Terminating a connection**

If you have an on-hold and an active connection then only the active connection is disconnected and the telephone switches automatically to the on-hold connection.

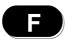

Press the **F** -key

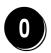

Press the number 0

### Callback when busy

The call number you are trying to reach is busy.

# You hear the busy tone:

Display when "Callback when busy" function is activated.

Display without activated supplementary feature.

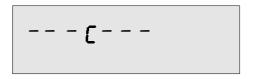

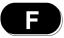

Press the **F** -key.

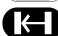

Press the **K**-key.

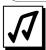

You hear the OK tone.

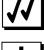

Put the receiver down.

17.08.97 17-28

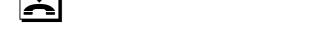

Once the other party hangs up, your TELES.FON rings and the connection is established. If necessary two callback connections can be set up.

Note: You can apply for the supplementary service "Callback when busy" at your local telephone company. If the exchange not support this supplementary service the telephone itself tries to establish the connection to the other party every 30 seconds for 20 minutes. Once the other party is free and a connection is made the telephone rings.

# **Deactivate Callback when busy:**

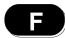

Press the **F** -key.

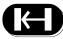

Press the **K**-key.

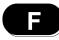

Press the **F** -key again.

17.08.97 17-28

Note: In case the function was activated for two calls then scroll to the desired call with the ①- or �-keys following the entry of ① and ⑥.

# **Notebook function**

The function permits the storage of up to 5 call numbers.

# While you are conducting a conversation:

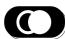

Press the redial key during the conversation.

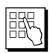

Enter a call number.

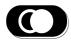

Press the redial key again; The normal connection display is visible again.

Note: You can store up to five numbers. These will be identified automatically with 1 - 5. After the connection is terminated these numbers can be displayed using the redial key. They are located in the call numbers memory following the numbers saved via the redial function. The identifications "E01, E02...E05" appear in front of the notebook numbers.

You can delete a displayed notebook number by pressing the -key.

# Caller's list with connection display, date and time

The caller's list shows in order up to 10 call numbers of the last callers. In case no connection was established this is indicated by a '-' before the telephone number.

Date and time of the call can also be displayed.

- Press the F-key.
- Press the redial key, if necessary several times. You see the call number of the caller.
- Press the mute key to the display the date and the time.
- Press the mute key again in order to return to the call numbers display.

Note: Identical call numbers are stored only once in the caller's list. This means that the order of the call numbers in the caller's list does not necessarily reflect the order of incoming calls.

You can delete the stored numbers in the redial or caller's list by pressing the -key when the number is displayed.

# **Control signals (DTMF)**

Dual Tone Multi Frequency (DTMF) signals can be send during an existing telephone connection by pressing the ①-②, 🏵 and 🖨 keys. These signals permit you for instance to control answering machines, voice boxes, special services of switchboards, etc. Read about the necessary control signals, i.e. keys, in the device's user manuals or listen for them in the menus of the service number.

### Parking and recommencing a conversation

You would like to interrupt a conversation briefly while upholding the connection. This can be necessary for example when you want to continue the conversation on another telephone on the same ISDN line.

### Park conversation:

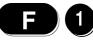

Press the F-key and the number 1.

PIB \_

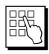

Enter the park IDentification number (see \$\iiint 87... multiple digit park ID)

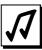

Put the receiver down once you've heard the OK tone. The connection is parked.

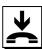

Note: Should a 3- to 8-digit park ID have be set by ③ 8 7 ..., then the entry must always be concluded with the ①-key.

This is not necessary for 1- or 2-digit park IDs.

# Recommencing the conversation on another telephone:

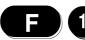

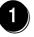

Press the F -key and the number 1.

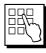

Enter the park ID that was entered when the call was parked.

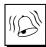

Following the internal call ring:

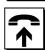

Lift the receiver or press the loudspeaker key.

Note: If there already is an active and an on-hold connection on your telephone the park function won't work. A call can be parked for up to 3 minutes. After that the switchboard terminates the connection automatically.

### Comfortable call transfer

Your TELES.FON features a unique function to transfer calls to a further TELES.FON on the same ISDN interface. Both devices need to have different device IDs (to be set by the programming command 92...). This is similar to the parking and recommencing of a call as described above. Whereas the above method allows the call to be continued from any device on the ISDN line, this method transfers the call to one specific device.

# You are conducting a conversation:

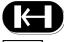

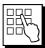

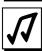

Press the **-key**. Enter the device ID of the device to which the call should be transferred. You hear an OK tone.

618\_

# Following the OK tone:

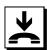

Put the receiver down.

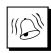

The called telephone rings (internal call ring tone).

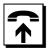

Lifting the receiver of the called telephone leads to the acceptance of the connection.

# In case there is no answer at the called device:

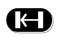

You take back the connection to the first device.

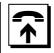

Keep receiver lifted and try again.

Following the error tone:

If you hear the error tone then the connection was not parked or not accepted because the ISDN exchange does not support parking or the park ID was already being used or was wrong.

Note: If the other device does not answer the call within 1 minute then the connection is terminated.

### Putting a call on hold (Hold for enquiry)

You are connected to one party and would like to interrupt it briefly to have a quick conversation with a third party without disconnecting the first one.

# Using the on-hold function and holding for enquiry:

Press the R -key.

You are in the on-hold function and hear the dial tone.

Enter call numbers.

You conduct the conversation with the third party.

### **Ending on-hold function:**

Disconnect the call with **F 0** (see "Disconnecting a connection").

You are automatically connected to the first party again.

### Hold and alternate

You would like to alternate between 2 call parties.

# You have establish a hold for enquiry call, i.e. two connections exist:

Press the R -key.

By pressing the R -key repeatedly you alternate between both calls.

Note: Should the third party not answer the phone you switch back to the first connection with R or F 0.

### **Call waiting**

While you are conducting a telephone conversation a further party tries to make a connection to you. A special call-waiting tone can be heard. The key combination 3... activates or deactivates this function.

# **Accept call waiting:**

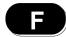

Press the **F**-key.

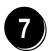

Press the number 7.

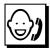

You conduct the conversation with the "waiting caller" while the connection with the first party is on hold in the meantime. You have the possibility to hold and transfer between both calls with the R-key (see on-hold/hold and alternate)

# Reject call waiting:

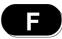

Press the **F**-key.

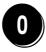

Press the number 0.

If the "waiting caller" hangs up or you press **F 0** you are once again connected only to the first party.

Note: Should you hang up the receiver when you hear the call-waiting tone then your phone rings. Once you lift the receiver or press the —-key you are connected to the waiting caller.

Note: If both B channels are busy then call waiting is only possible if this is supported by the ISDN switchboard.

### Three-party conference

You would like to conduct a conversation with two call parties simultaneously. You have established the connections with holding-for-enquiry or call-waiting calls.

### Establish a conference:

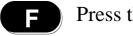

Press the **F**-key.

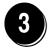

Press the number 3.

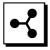

All three parties can converse with each other now.

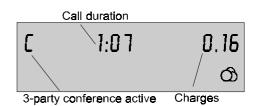

# **Ending three-party conference:**

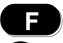

Press the **E** -key and then the number 3.

You are back to the hold-and-alternate mode.

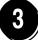

Note: With a renewed pressing of **5** 3 you return to the conference status.

### or:

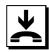

Put the receiver down. Both connections are terminated.

The three-party conference is also ended when one of the other parties hangs up. The conversation can then be continued with the remaining party.

# **Ending the conversation with one party:**

(after ending the three-party conference as above)

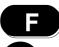

Press the **F** -key and then the number 0.

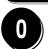

The active connection is disconnected and the conversation can then be continued with the remaining party

# Room monitoring ("babysitting")

Room monitoring permits you to "listen in" into the surroundings of the telephone from a remote telephone.

Program at least one MSN. If you have several MSNs programmed then room monitoring functions only with the MSN 3.

Activate the room monitoring function by entering 72, your PIN and 1 (see page 33).

During any incoming call the TELES.FON does not ring. The caller will just hear the sounds in the room where the phone is placed.

# Calling to a phone with room monitoring:

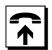

Lift the receiver.

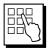

Dial the telephone number of the phone for which the room monitoring function has been set.

# **Display on the TELES.FON with room monitoring:**

| During the first 30 sec.                 | 0-17 |
|------------------------------------------|------|
|                                          | ••   |
| After 30 sec. Loudspeaker is switched on | 0-57 |

### Information on the last connection

During or following a conversation you can have the call number and the duration of the connection along with charges displayed.

Press the F -key.

- \_\_\_ 17.08.97 17-28 F
- Press the number 2.
  The call number is displayed.
- 34567890 F
- Press number 2 again.
  The connection's duration and the call charges are displayed.
- 2-17 0.24 F 🖒
- Press the F -key to end the display.
- \_\_\_ 17.08.97 17-28

### **Connections counter**

You can have the number of successfully established connections consecutively displayed for MSN 1 through MSN 3.

Press the F-key.

| <br>17.08.97 | 17-28 |
|--------------|-------|
| F            |       |

Press the number 6, if necessary several times. Displayed from left to right:

The MSN (1-3), the number of incoming and the number of connections established by you.

1 44 159 F

Press the F-key again to end the display.

# Charge account "advice of charges"

In case you would like to have the current state of a set charge account displayed take the following steps:

Press the F-key.

Press the number 4. The charge units of the charge accounts are displayed.

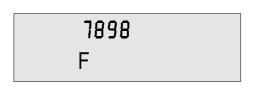

Press the F-key again to end the display.

Note: By entering 90 you can delete the charge account.

### **Cumulative charges**

In case call charges were made during a conversation they will remain displayed for 6 seconds following the call. Besides that all the charges made on your telephone since the last deletion can be displayed.

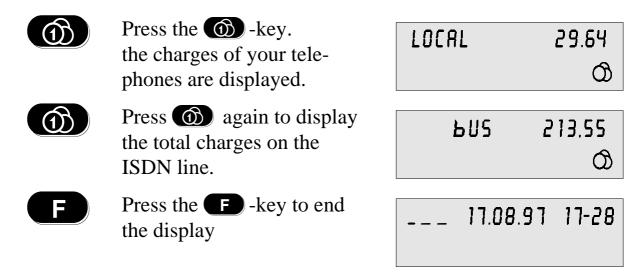

Note: By entering 91 ... you can program the charges display to show either charge units or currency units. By entering 99 ... you delete the charges counter.

The display of the total charges on the ISDN line can result in slight deviations to the phone bill following the use of the park function.

# **Tracing calls (Malicious Call Identification)**

During or following a call you can have the call traced. Prerequisite is a legal application with the phone company.

You conduct a conversation *or* the other party has ended the conversation and you hear the busy signal.

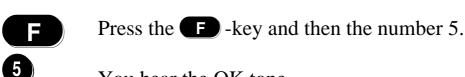

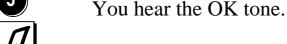

Note: The key combination sends a command to identify the caller to the appropriate switchboard.

### TELES.FON and the TELES.OnlinePowerPack answering machine

Following the installation of TELES.OnlinePowerPack\* (as of version 6.0) on your PC you posses a pick-up function for your telephone. The TELES.FON can take over a call from answering machine. The coordination with your TELES.FON is done in the following manner:

A call comes in that can be answered by the answering machine of the TELES.OnlinePowerPack as well as by the TELES.FON.

The answering machine symbol  $\bigcirc \downarrow \bigcirc$  blinks as the telephone rings:

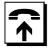

Lift the receiver.

The TELES.FON takes over the call.

\_\_\_ 17.08.97 17-28 O+O

The owo symbol disappears.

### or:

The answering machine has already accepted the call.

The answering machine symbol  $\bigcirc_{\downarrow \bigcirc}$  remains on as long as the answering machine records the conversation.

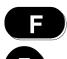

Press **f** and the number 7. The TELES.FON rings.

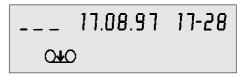

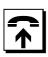

Lift the receiver.

The o→o symbol disappears.

You conduct the conversation with the caller.

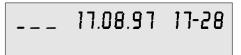

### or:

The recording of the call has ended. The  $\bigcirc \bullet \bigcirc$  symbol has disappeared.

<sup>\*</sup> see TELES.OnlinePowerPack, page 45.

# **TELES.FON** and Information display from OnlinePowerPack

# The i-symbol blinks:

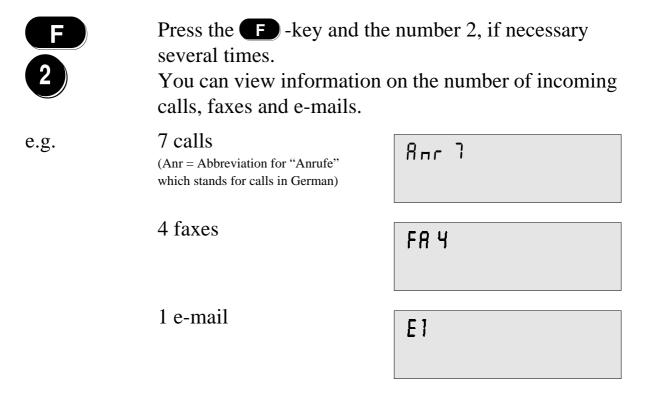

<sup>\*</sup> see TELES.OnlinePowerPack, page 45.

# **Programming**

### Resetting to delivery state

In the delivery state the TELES.FON features the following "factory settings":

- all charges and connections counters deleted
- charges factor on the display set to currency units
- all MSN and call numbers deleted
- direct call, partial and global block off
- no call forwarding set
- PIN: 00000
- device ID: 01
- caller ID transmission permitted
- call acceptance on
- loudspeaker volume set to medium
- ring volume maximum

Note: Activated call forwardings should be deactivated before a reset, because MSN and destination call numbers are deleted.

Rest the TELES.FON to factory settings:

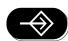

Press the -key.

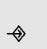

0

Press the 0 twice.

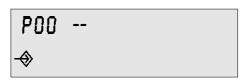

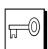

Enter the PIN, as long as it is not 00000.

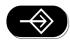

Press the -key again.
The TELES.FON is reset to the factory settings.

\_\_\_ 17.08.97 17-28

# **Programming**

### Time and date

Time and date are automatically updated by the ISDN net and do not need to be set manually.

Following the installation, after resetting into the delivery state and or a power failure there is no display. Once an active connection into the public net is made date and time are brought up to date on the display.

### Volume of the loudspeaker and receiver

The volume should be adjusted during a conversation; You can also orient yourself according to the dial tone.

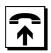

Lift the receiver or press the loudspeaker key

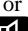

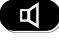

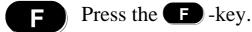

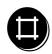

Press the **1**-key, if necessary several times, to *increase* the volume or

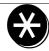

press the \(\mathbb{R}\)-key, if necessary several times, to *reduce* the volume.

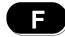

Press the **F** -key again.

Continue your conversation or put the receiver down.

Note: The set volume remains valid for future connections.

### **Device ID**

The device ID is only needed if you operate several devices with the TELES.Family patent control on one common ISDN line or if the comfortable call transfer is used.

In the delivery state the device ID is set to 01.

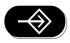

Press the -key.

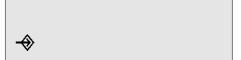

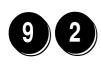

Press numbers 9 and 2.

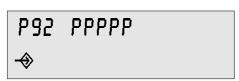

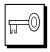

Enter the PIN. This is only necessary if the PIN is not 00000.

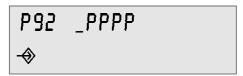

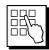

Enter number 1...8.

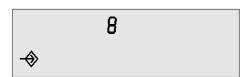

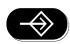

Press the -key.

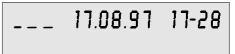

### **PIN (Personal Identification Number)**

Required entry of a PIN for certain commands protects your telephone from being used by unauthorized persons. You prohibit for example that charge accounts or blocks are manipulated by those not permitted to do so.

The PIN is always a 5 digit number. Be sure to remember your PIN well; a forgotten PIN has about the same effect as losing a key. Should you ever forget this code, the phone has to be sent to the manufacturer to be serviced *at your cost*. At delivery the PIN is set to the factory setting of 00000.

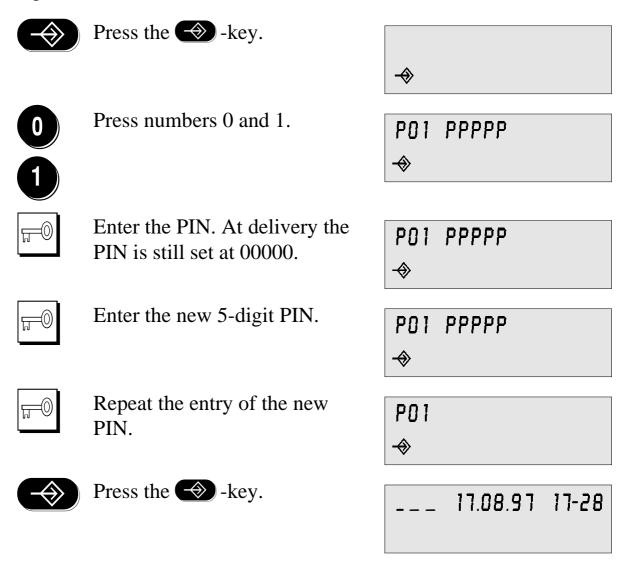

Note: If you would like to do without a PIN, simply leave or set the PIN at 00000. The PIN will not be requested any more then.

## **Display contrast**

The contrast of the display can be adjusted to the light of the surroundings.

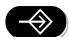

Press the -key.

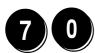

Enter the digits 7 and 0.

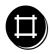

Press the **t**-key, if necessary several times, to *increase* the contrast.

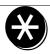

Press the \( \mathbb{\center}\)-key, if necessary several times, to *reduce* the contrast.

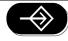

Press the -key again.

### Do not disturb

When the do not disturb function is activated no calls are accepted. The caller hears the busy tone or an announcement that the extension is temporarily not reachable.

The call number of a caller is recorded though in the caller's list if it comes from another ISDN extension.

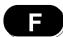

Press the **F**-key.

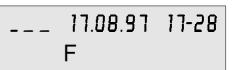

8

Press number 8.

### **Speed-dial numbers**

You can store frequently used call numbers.

The TELES.FON features 3 speed-dial keys. In combination with the F key these speed-dial keys can store up to 6 call numbers.

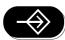

Press the -key.

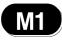

Press one of the speed-dial keys for memory M1-M3; For memory M4 - M6 press the F -key first.

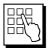

Enter the call number (if necessary with a prefix)

Press the R -key to make any corrections, e.g. deleting a previous number.

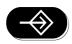

Press the -key.

The call number is now stored.

Note: When activating the **direct call** function the call number stored in M1 is used.

### Ring melody and volume

The melody and volume of the ring can be set individually for each MSN. The volume can also be programmed as an increasing tone.

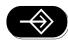

Press the -key.

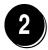

Press number 2.

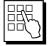

#### Press:

- 1 for MSN 1
- 2 for MSN 2
- 3 for MSN 3

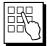

#### Press:

- **\*** softer tones
- louder tones
- 7 slower ring
- 9 quicker ring
- increasing tone off
- 1 increasing tone on
- 4 reduction and
- 6 increase of the start volume for the increasing tone.

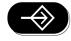

Press -key.

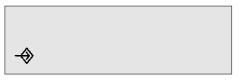

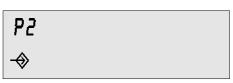

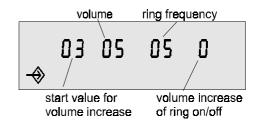

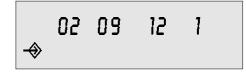

In this example a volume increase of the ring tone is set from the value 02 to 09. The ring frequency is 12.

\_\_\_ 17.08.97 17-28

Note: The maximum value for increasing ring tones is identical to the standard tone set by the \(\mathbb{R}\)- or \(\mathbb{\Phi}\)-keys.

### **Multiple Subscriber Number (MSN)**

You can assign up to 3 MSNs for your telephone, i.e. it rings only if one of the programmed MSNs was dialed. You can set an individual ring melody and volume for each call number. In this way you can differentiate incoming calls acoustically by the sound (see previous page: Ring melody and volume) as well as by the display.

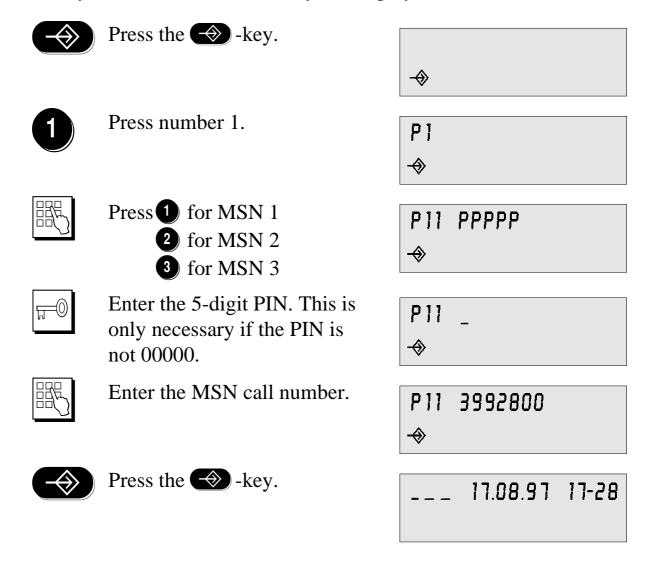

Note: The MSNs are supplied to you by you telephone company. Enter them without country or area codes.

For outgoing calls the first Multiple Subscriber Number of the telephone is used for the identification of the connection, such as charge account, display of the call number at the called party etc. Otherwise you can also define the MSN to be sent (see Basic Functions - Dialing with the dialing pad.)

## **Call waiting**

You decide if, during a conversation, call waiting by a further party should be permitted or not (see also Telephoning - Special Functions - Accepting/rejecting call waiting).

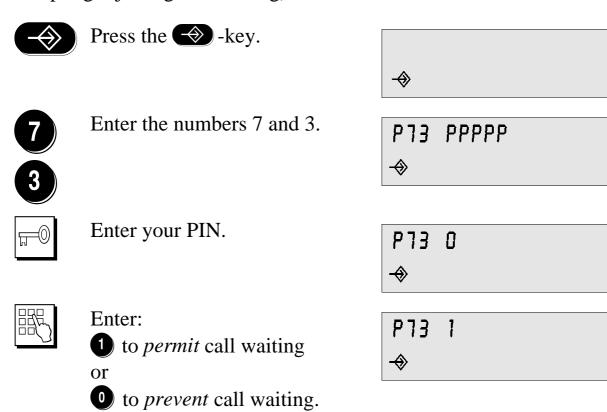

Press the -key.

17.08.97 17-28

## **Room monitoring**

Room monitoring allows you to "listen in" to the surroundings of your TELES.FON (see also Telephoning - Special Functions - Specials room monitoring).

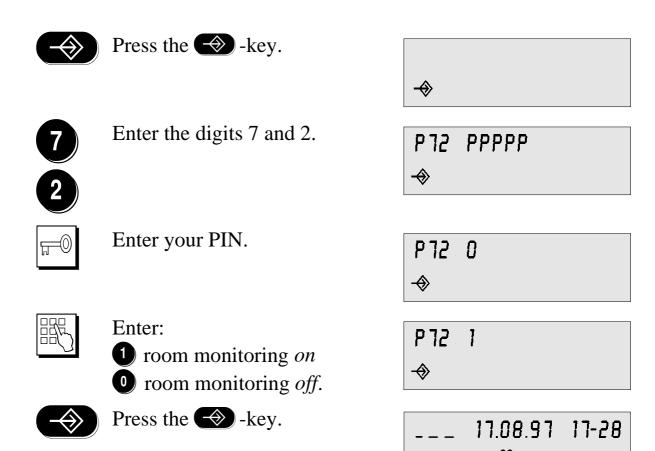

### **Caller ID**

ISDN makes it possible to transmit the call number as a caller ID to the called party should the party also have an ISDN access. In the delivery state this call numbers transmission is permitted. You can also suppress this function.

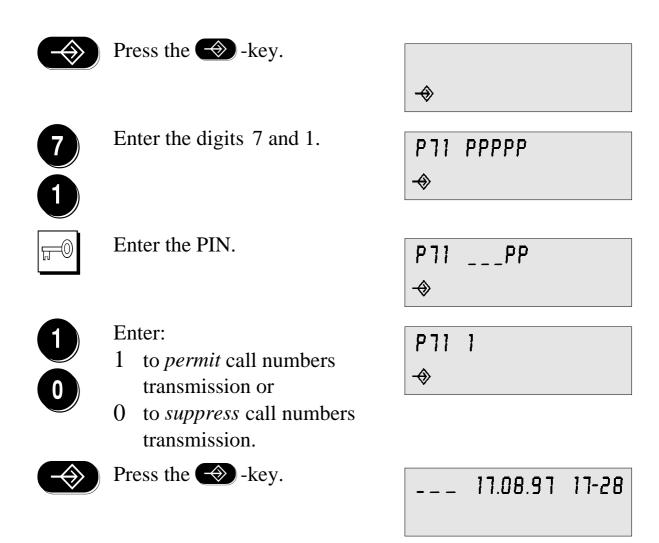

Note: During on-hook dialing you can also activate the call numbers suppression for only that call. Press the —-key before dialing the call numbers. Your ISDN line must support the selective Connected Line Identification Restriction (COLR).

### **Charge account**

You have the possibility to set up a charge account. Establishing a connection is only possible if the charge account is in the plus. If the value of the account drops to 0 then the telephone goes into global block. By refilling the account the global block is lifted.

The current state of the charges is displayed in units during a conversation.

In the delivery state the charge account is off (see also Telephoning - Special Functions - Displaying charge account).

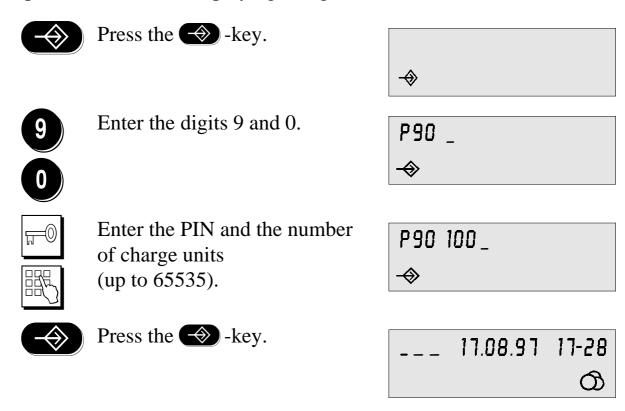

To delete the charge account enter the number 0 instead of the charge units.

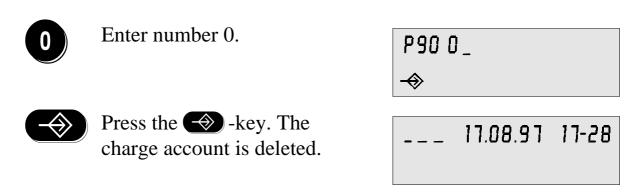

### **Charges factor**

In the delivery state the TELES.FON shows the charges in major and minor monetary units, e.g. dollars and cents. You can choose between displaying the charges in units or as currency (see also Telephoning - Special Functions - Display charge account).

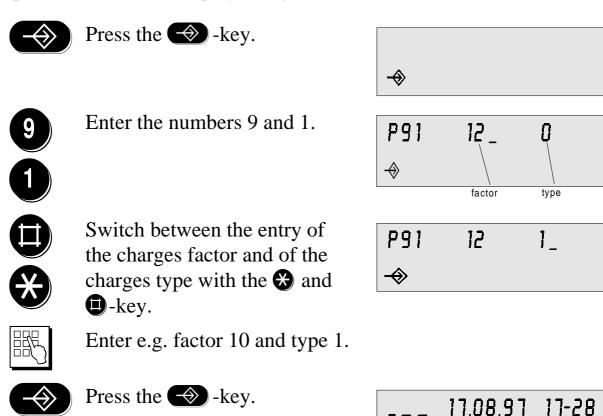

Note: The charges factor was set to 10 cents per unit in the example above. The factor may not be 0.

Type 1 means display as monetary units, type 0 as charge units. If type 0 is set charge units are displayed immediately. Charges that have been recorded in monetary units are recalculated to charge units. Likewise monetary units are calculated from charge units when set to that type.

### Call charges and connections counter

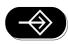

Press the -key.

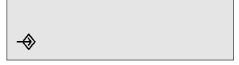

9

Enter the digit 9 twice.

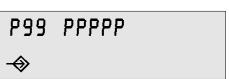

Enter your PIN. If the PIN is 00000 this is not necessary.

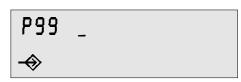

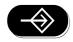

Press the -key.
All charge/monetary units and the connections counter of your phone are reset to 0.

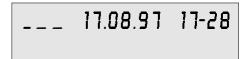

See also Telephoning- Special Functions - Charge account

## Resetting call charges of all devices on the ISDN line

You can delete the total charges of all devices on the ISDN line as recorded by you telephone.

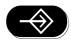

Press the -key.

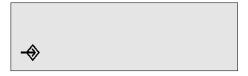

3

Enter numbers 3 and 9.

Note: The PIN is requested if needed.

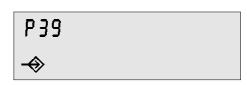

Press the -key.

The charges recorded by other devices aren't affected by this.

\_\_\_ 17.08.97 17-28

## Number of digits for the park ID

The number of digits for the function parking needs to be defined only if you need to use park IDs with two or more digits. The default setting number of digits is one.

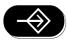

Press the -key.

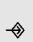

8

Enter the digits 8 and 7.

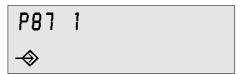

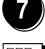

Enter:

1 for single-digit park ID or

2 for two-digit park ID or

3 for three- to eight-digit park ID

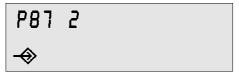

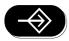

Press the -key.
In the example a two-digit park ID has been set.

\_\_\_ 17.08.97 17-28

See also Telephoning - Special Functions - Parking and recommencing of a call.

### General explanation of call numbers blocking

#### Partial block

Up to 5 sets of numbers can be programmed so that they cannot be dialed. Certain call numbers or parts of numbers are blocked then (e.g. the prefix 00 for international calls). The emergency numbers 110 and 112 cannot be blocked.

#### Global block

By activating the global block only connections to up to five preset call numbers are possible.

The emergency call numbers 110 and 112 can be called in any case.

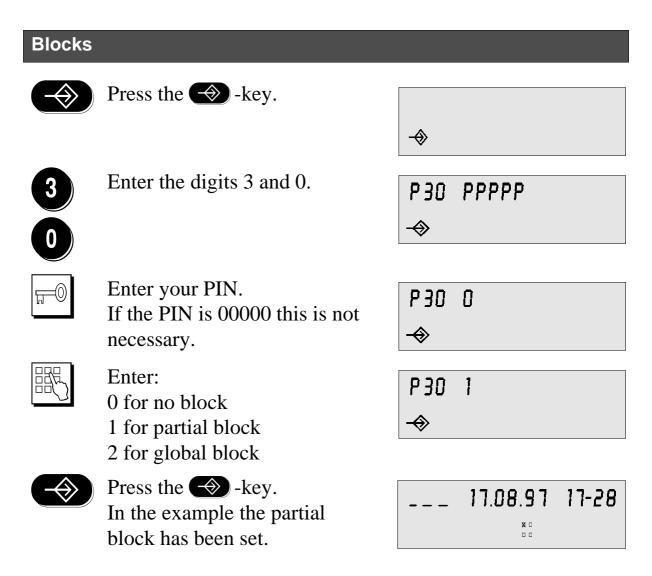

Note: The emergency numbers 110 and 112 are exempted from blocks.

## Call numbers for the partial and global block

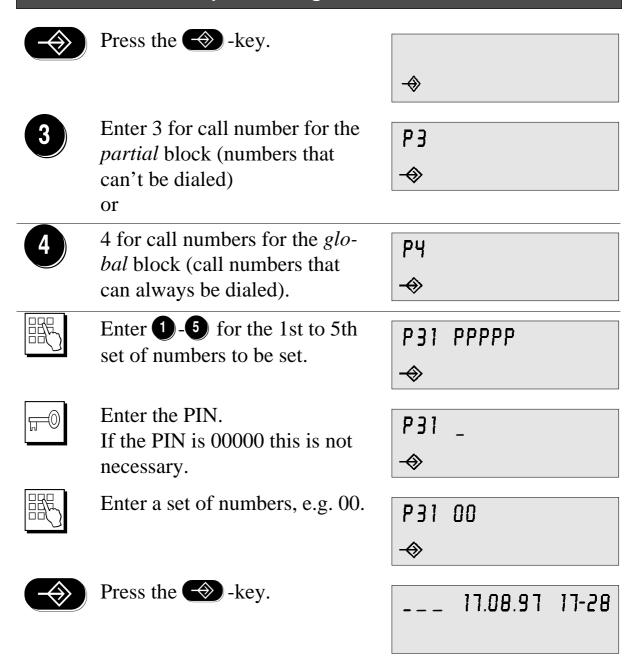

Note: The numbers 1, 11, 110 and 112 cannot be blocked. Call numbers from the speed-dial memory can be entered directly by simply pressing the memory keys. For M4 - M6 press the key twice instead of using the F key.

#### **Direct call**

When direct call is activated the call number stored in the speed-dial memory 1 is dialed immediately when the receiver is lifted.

The direct-call function is switched on and off with 9.

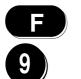

Press the F-key and 9. Repeat to switch it off again

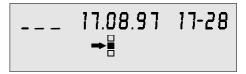

Note: When the direct-call function is activated programming of the

TELES.FON is not possible.

No key functions besides **F** 9 can be activated.

Direct call can not be activated if:

- the charge account is active
- the partial or global block is set
- no call number is stored in speed-dial memory 1.

## **Call forwarding**

For each of the Multiple Subscriber Numbers (MSN) that you have programmed with the basic settings as call numbers on your telephone (up to 3 call numbers), you can if necessary have calls forwarded to another call number; as well as to another Multiple Subscriber Number on your ISDN access.

Three types of call forwarding with an appropriate destination call number can be programmed for each MSN.

**Call forwarding 1** is the **unconditional** or immediate transfer.

**Call forwarding 2** is transfer when there is **no reply** within a certain time, e.g. your telephone rings for approx. 15 seconds before the call is transferred.

Call forwarding 3 is transfer when busy.

The various types of call forwarding are identifiable as segments in the display as following:

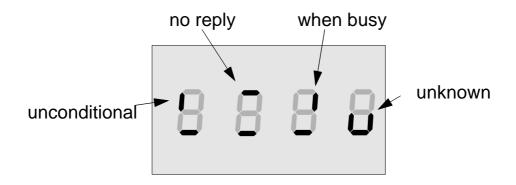

The types of call forwardings displayed are set individually for each MSN.

### **Destination call numbers for call forwarding**

Destination call numbers for the three different types of call forwarding for each Multiple Subscriber Number (MSN) can be set. Per MSN three destination call numbers can be programmed.

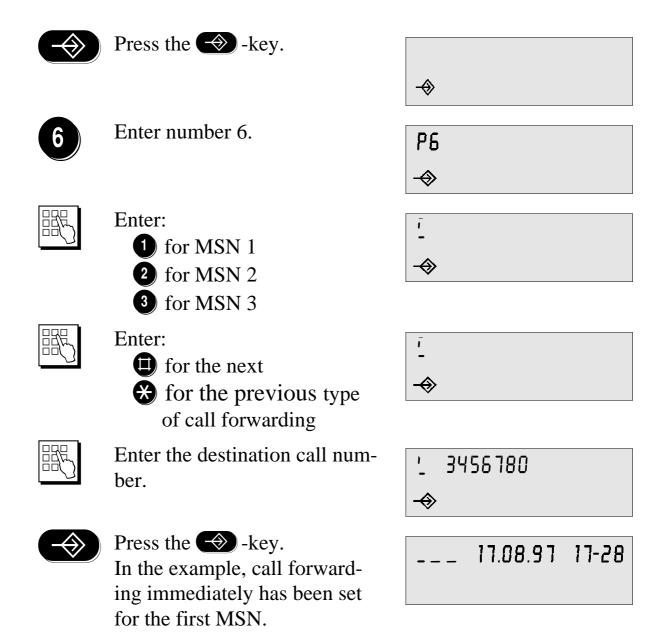

Note: For each MSN only one call number can be assigned per type of call forwarding. The call numbers stored in the speed-dial keys memory can also be entered by pressing the speed-dial keys. To get the numbers stored under M4 - M6 press the speed-dial key twice since the F -key terminates programming!

## **Call forwarding**

The call forwardings set by 6 have to be activated or deactivated.

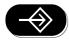

Press the -key.

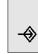

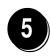

Enter number 5.

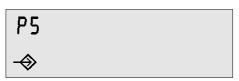

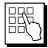

Enter:

1 for MSN 1

2 for MSN 2

3 for MSN 3

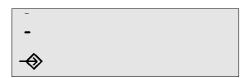

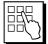

Enter:

1 Call forwarding 1 on/off

2 Call forwarding 2 on/off

3 Call forwarding 3 on/off

Renewed entering of the number deactivates the function.

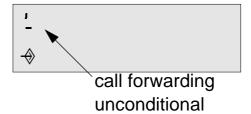

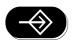

Press the -key. (Saving can take several seconds!)

'\_ 17.08.97 17-28

Note: Call forwarding can't be turned on or off if

- not at least one MSN is entered
- the entered MSN is not correct
- no destination call number for the call forwarding has been entered. Several call forwarding types can be activated at the same time, e.g. call forwarding when busy and if no reply.

## **PC-Integrated Telephony**

## **TELES.OnlinePowerPack (not included with the TELES.FON)**

ISDN offers new possibilities for the integration of telephone and computer. PC-integrated telephony is also quite easy with your TELES.FON. All you need for that is an ISDN board for your PC - for example a TELES.BRI board that also comes with the appropriate software. Of course you have to be sure that this board is attached to the same ISDN line as your TELES.FON.

Make full use of all the benefits available through ISDN by running the All-in-one ISDN/Multimedia software suite TELES.OnlinePowerPack that is delivered free with TELES' ISDN boards or purchasable separately:

- The program MCC handles the dialing of the called parties for you.
- The integrated answering machine records incoming calls and lets you listen in or return the call right out of the caller's list.
- The display of your TELES.FON shows the recording of messages by the answering machine.
- The ISDN device manager of the TELES.OnlinePowerPack also simplifies programming of functions of the TELES.FON: Almost all functions can be easily programmed and activated on your PC's screen.
- Additionally the ISDN device manager offers extensive statistics on the calls conducted.

This is all made possible by a concept developed by TELES - the TELES. Family concept. It unifies the TELES terminal devices to a complete PC-integrated communications solution for the office and the home.

## **Technical Data/General Notes**

### **Technical data**

| Standard            | EURO-ISDN                                   |
|---------------------|---------------------------------------------|
| Interface           | BRI Multipoint access                       |
| D channel protocol  | DSS1 (Euro-ISDN)                            |
| Power supply        | Net                                         |
| Emergency operation | Possible for one telephone on the ISDN line |
| Attachment plugs    | IAE plugs at both ends                      |

## Licensing

The TELES.FON has the approval of the German "Bundesamt für Zulassungen in der Telekommunikation" and fulfils the legal requirements of the EC guidelines 91/42/EC and 93/68/EC.

It fulfils the requirements for the "Allgemeinen Anschalterlaubnis" and can therefore be operated on all ISDN multipoint accesses and ISDN PBXes with D channel protocol according to DSS1.

Therefore it bears the CE 0188X sign.

# **Solving Minor Problems on your Own**

## Faults and troubleshooting

Not every error on your telephone means that it defective.

Your ISDN line was attached to the household power net by the telephone company. In case of a power outage the telephone cannot operate.

| Problem                           | Possible causes                                                           | Solutions                                           |
|-----------------------------------|---------------------------------------------------------------------------|-----------------------------------------------------|
| Receiver lifted, but no dial tone | Device not attached                                                       | Check plug at the wall socket and on the telephone. |
|                                   | Power outage                                                              | Regain power or set emergency power switch to "on". |
|                                   | Both B channels occupied by other terminal devices or parked calls.       | Wait till a B channel is free.                      |
| No display                        | Plug of the telephone cable not properly attached                         | Check plug at the wall socket and on the telephone. |
|                                   | Power outage                                                              | Regain power or set emergency power switch to "on". |
|                                   | Incoming calls without call numbers transmission and ring tone too quiet. | Increase ring tone volume.                          |
| No dialing possible               | Telephone blocked                                                         | Remove telephone blocks                             |

| Problem                                | Possible causes                                                         | Solutions                                                                     |
|----------------------------------------|-------------------------------------------------------------------------|-------------------------------------------------------------------------------|
| Date/time wrong or not displayed       | Power outage                                                            | Regain power or set emergency power switch to "on".                           |
|                                        | Plug of the telephone cable not properly attached.                      | Check plug at the wall socket and on the telephone.                           |
|                                        | After first installation or a power outage no connection has been made. | Date and time are displayed after the first established telephone connection. |
| Calling party does not hear you        | Microphone is muted                                                     | Turn on microphone                                                            |
| No ringing No calls                    | Do not disturb activated.                                               | Deactivate do not disturb.                                                    |
| 140 Caris                              | Wrong MSN is set.                                                       | Set Multiple Subscriber<br>Number.                                            |
|                                        | Call forwarding is set.                                                 | Turn off call forwarding.                                                     |
|                                        | Room monitoring is set.                                                 | Turn off room monitoring.                                                     |
| Call forwarding can not be programmed. | MSN not programmed or wrong.                                            | Set MSN                                                                       |
|                                        | Destination call number not programmed.                                 | Enter destination call number.                                                |
|                                        | Switchboard does not support call forwarding                            | Apply for call forwarding at the telephone company.                           |

A telephone reset can help sometimes when problem do not seem to go away.

Disconnect the telephone line briefly or press the -key and the numbers 93.

After a few seconds the display is refreshed.

### **Hotline and Service**

The TELES Hotline is available Monday to Friday from 8.30 a.m. to 6

| p | .m. |
|---|-----|
| _ |     |

| p.m.                                                                                      |                                                                                                    |
|-------------------------------------------------------------------------------------------|----------------------------------------------------------------------------------------------------|
| TELES AG Dovestraße 2-4 10587 Berlin GERMANY                                              | Phone:+49 (30) 399 28 033<br>Fax:+49 (30) 399 28 01<br>Support Server:+49 30 399 28 007<br>World Wide Web: http://www.teles.de                                               |
| TELES France SARL<br>Continental Square 4<br>Place de Londres<br>F-95727 Roissy<br>FRANCE | Phone:+33 (1) 418453 00<br>Fax:+33 (1) 418453 01<br>Support Server:01 418453 02                                                                                              |
| TELES Italia SRL<br>Via die Platani 6<br>I-20020 Arese (MI)<br>ITALY                      | Phone:+39 (2) 93777 100<br>Fax:+39 (2) 93777 101<br>Support Server:02 93777 777                                                                                              |
| TELES Benelux BV De Lasso 70 NL-2371 GZ Roelofarendsveen THE NETHERLANDS                  | International Sales: +31 (71) 332 0900<br>Local Support:+31 (71) 332 0902<br>Fax:+31 (71) 331 7174<br>Support Server:+31 (71) 331 3909<br>World Wide Web:http://www.teles.nl |

Round-the-clock service is available from your national TELES Support Server (see number listed above), allowing you to download updates, product information, tips and manuals. To access the support server you will need a TELES.ISDN adapter and TELES.OnlinePower-Pack software. The SUPPORT Server cannot be accessed on Friday from 8:30 a.m. to 9:30 a.m. due to maintenance.

## **Return Material Authorization (RMA)**

Resent goods are accepted only if a RMA (=Return Material Authorization) number is attached to these. TELES assigns such a number on (written) request after evaluation of the validity of the return. Goods must be packed appropriately.

## Cost compensation option for hardware checking

TELES may ask for compensation of hardware checks, if e.g. a hardware check has been ordered but no error could be found. In this case, TELES may bill for the costs (labour etc.) that occur while checking the hardware.

## **Appendix**

### **User Contract**

The TELES.FON contains computer programs that are protected by copyright law. Illegal use of these programs may result in civil and criminal penalties. The accompanying user manual and the hardware supplied with the program are also protected by copyright law. As sole owner of these products, TELES reserves all proprietary rights of use.

## Warranty / Liability

- 1. The Seller gives the Buyer the guarantee to remedy a defect of the TELES.FON within 6 years after delivery or, if this is impossible, make a substitution free of charge. This warranty is terminated if the Buyer or any third party has modified or attempted to repair the hardware or software. The liability of the Seller does not cover damages due to natural wear and tear, improper handling or operating errors.
- 2. The Buyer shall inform the Seller in writing within 14 days of acquisition about apparent defects and return the faulty merchandise to the Seller.
- 3. Software defects can be repaired only if they can be reproduced. The Seller shall remedy only such software defects that substantially affect the promised use.
- 4. If the repairs or substitutions mentioned above in section 1 are not carried out or are impossible, the Buyer is entitled, at his option, to rescission or abatement.
- 5. The foregoing paragraphs are the sole and exclusive provisions regarding the warranty. They do not preclude, however, quality guarantees that protect the Buyer against risk of consequential damages.
- 6. In no event shall the Seller be liable for consequential damages unless resulting from malicious faults or negligence. The Seller shall not be liable for damages caused by vicarious agents. The Seller is only responsible for damages covered by the manufacturer's liability insurance. Product liability claims regulated by the pertinent national product liability laws remain unaffected by these terms.
- 7. Legal venue for all obligations and liabilities arising out of this agreement shall be the head office of the Seller.

# Index

| $\mathbf{A}$                                 | $\mathbf{E}$                            |
|----------------------------------------------|-----------------------------------------|
| advice of charges 20                         | emergency call numbers                  |
| answering machine                            | emergency power 4, 46                   |
|                                              |                                         |
| В                                            | $\mathbf{F}$                            |
| babysitting                                  | factory settings                        |
| blocking                                     | faults                                  |
| BRI Multipoint access                        |                                         |
| busy                                         | G                                       |
| ousy 10                                      |                                         |
| C                                            | global block 24, 35, 39, 40             |
| _                                            | **                                      |
| call charges                                 | Н                                       |
| call forwarding                              | hands-free 9                            |
| call number                                  | hold and alternate                      |
| call numbers 6                               |                                         |
| call numbers suppression                     | I                                       |
| call numbers transmission                    | IAE plug 46                             |
| call waiting 16, 32                          | increasing tone                         |
| callback when busy 10                        | installation                            |
| caller ID 6, 8, 24, 34                       | ISDN device manager                     |
| caller's list 7, 12, 28                      | ISDN interface                          |
| charge account                               | ISDN line                               |
| charge units                                 | i-symbol                                |
| charges                                      | 1-symbol                                |
| cleaning                                     | <b>T</b> 7                              |
| COLR                                         | K                                       |
| comfortable call transfer                    | key 27                                  |
| conference                                   |                                         |
| Connected Line Identification Restriction 34 | $\mathbf{L}$                            |
| connection duration                          | last caller                             |
| connections counter                          | last connection                         |
| contrast                                     | liability                               |
|                                              | listen in                               |
| control signals                              | loudspeaker 7, 9, 18                    |
| cumulative charges 21                        | 100005000000000000000000000000000000000 |
| _                                            | M                                       |
| D                                            | Malicious Call Identification 21        |
| D channel                                    |                                         |
| date                                         | melody                                  |
| delivery state                               | memory                                  |
| device ID                                    | microphone                              |
| dial pad 6                                   | MSN 6, 18, 24, 30, 31, 43, 44           |
| direct call                                  | Multiple Subscriber Number              |
| disconnect                                   | mute                                    |
| display                                      |                                         |
| do not disturb 28                            | N                                       |
| DSS1 2, 46                                   | notebook                                |
| DTMF                                         | ,                                       |
| Dual Tone Multi Frequency                    | 0                                       |
| Duai Tolle Wulli Frequency 12                | on hold                                 |
|                                              |                                         |
|                                              | on-hook                                 |

# Index

| on-hook dialling                  | speed dial             | . 5, 8, 29 |
|-----------------------------------|------------------------|------------|
| OnlinePowerPack                   | supplementary service  | 10         |
| P                                 | T                      |            |
| park                              | telephone cable        | 3          |
| park ID                           | telephone net          |            |
| parking                           | TELES.Family concept   |            |
| partial block                     | TELES.Family patent    | 26         |
| PC-integrated telephony 45        | TELES.OnlinePowerPack  | 22, 45     |
| Personal Identification Number 27 | terminate              | 9          |
| PIN                               | three-party conference | 17         |
| plug 3                            | time                   | 25         |
| power failure 4                   | to                     | 34         |
| power outage                      | total charges          | 37         |
| programming 5                     | tracing                | 21         |
|                                   | transmit call number   | 34         |
| R                                 | troubleshooting        | 47         |
| redial                            |                        |            |
| reset                             | V                      |            |
| ring                              | volume                 | 30         |
| room monitoring                   |                        |            |
| ,                                 | W                      |            |
| S                                 | warranty               | 50         |
| safety                            |                        |            |
| Dailety                           |                        |            |